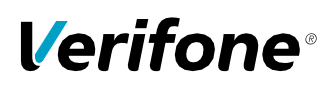

## V210

دليل التركيب

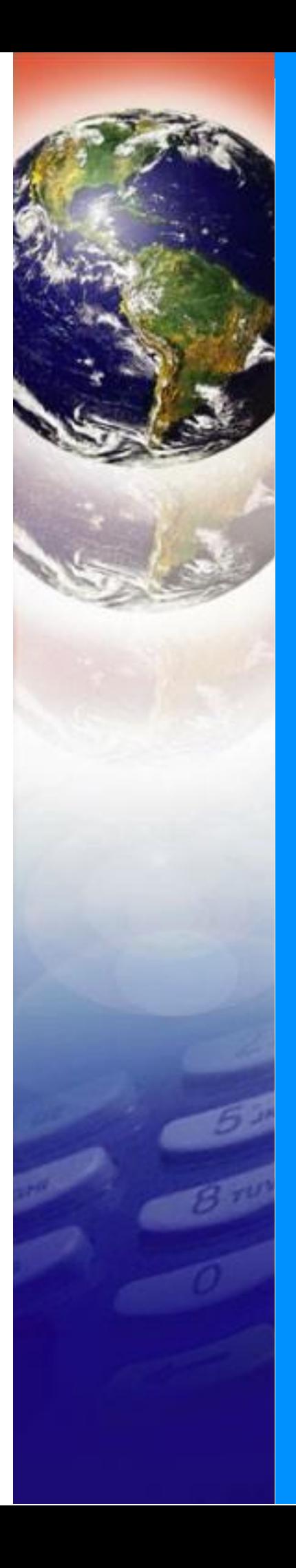

#### 210Vدلي التركيب © 2021 Verifone, Inc.

جهيع الجوّوق مصوطة. لا يجوزن خ أيجزء من محتويات هه التهوقة فألموها بأي شكل من اشكال ون الحصولي على إذن عنباي من شركة.Verifone, Inc

للمعل ومات ال واردف ي للتوث يقة عرضا لقتغي ير دون إش الرغ م من أن Verifoneحاولت ضمان في تم تويات مذهالوثيقة،قستضمن هذه الوثويقة أخطاء أوشأي اء محذفة. الأمثلةون اذليب رامج لمهل توضي خقطوقد لنادون مناسبة غرضائية عليات ق من تطوق أومثال أون موذج رنامق باروض عالرن امرة ود المالات خدام الإنتاجي ستنهدي الوثوث ق. بـلمفــي(لكعليوميـيل ال $\psi$ ال لا المحصرر لـثلاثة وال $\psi$ رامج، "كما  $\psi$ ".

Verifoneلوشعار Verifone علامتانتجلوتان محطاتان والحتارل شركة Verifone. الأسمالهت لجرية أوال علاماتلهت لجرية الأخرى المتوبطقه بحات وخدمات Verifone مي عالمات تجارية لشركة .Inc ,Verifone

جمهيع الأسماله لتجارية وال علامات للتجارية اللجرى ال واردة فءي هذاال لتيل مي ملك لأحصلبها المعنيجيين.

ض<u>مان النت</u>

للاطلاع على معلومات عن ضم انال منتجنة ان الى http://www.verifone.com/terms.

ا**لتعليقات**؟يرجى إرسال جمهيخالطىيقات ليهيه الوثيق،عبر البريد الإلكتروي إلى مريق دعم Verifoneالجلي الخاص بك.

Verifone Inc. 1-800-Verifone [www.verifone.com](http://www.verifone.com/)

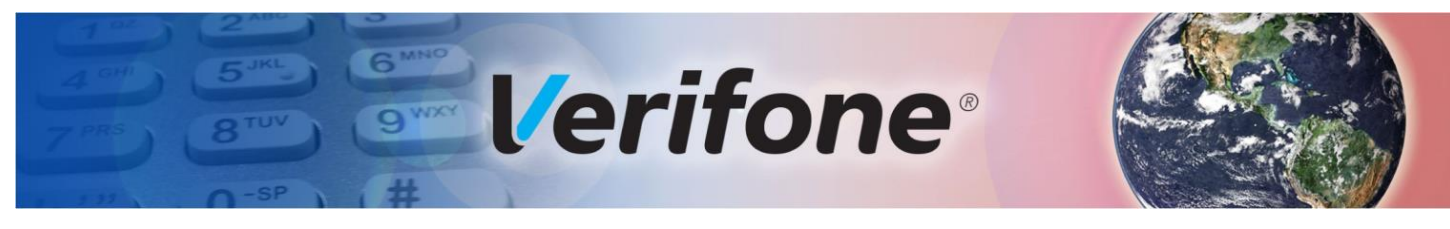

## <span id="page-2-0"></span>المحتويات

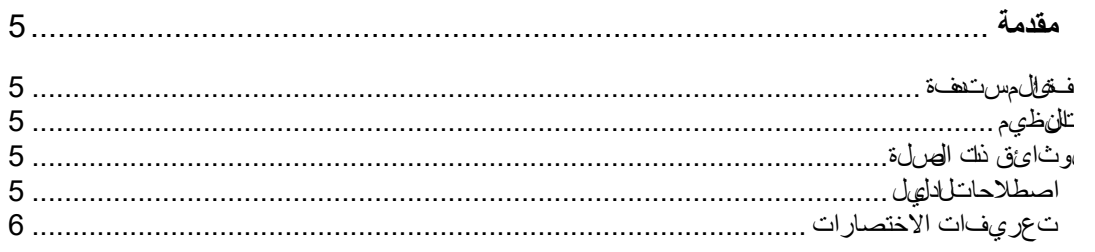

#### الفصل 1

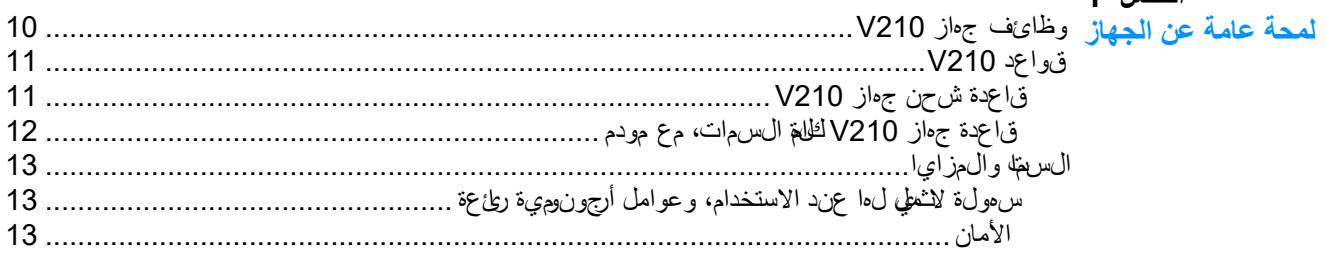

#### الفصل 2

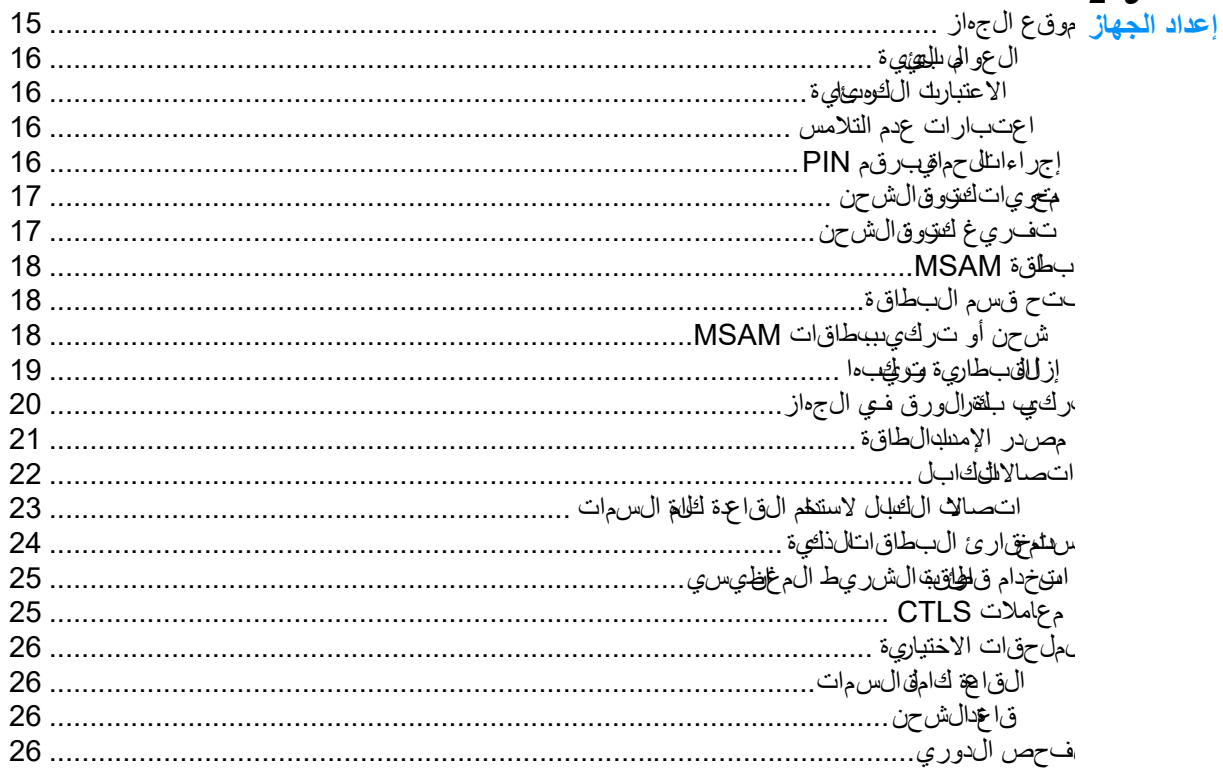

#### الفصل 3 المواصفات

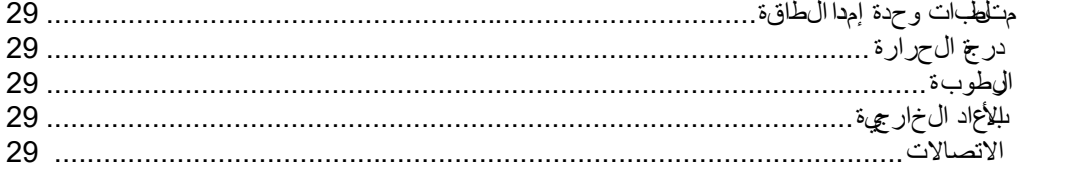

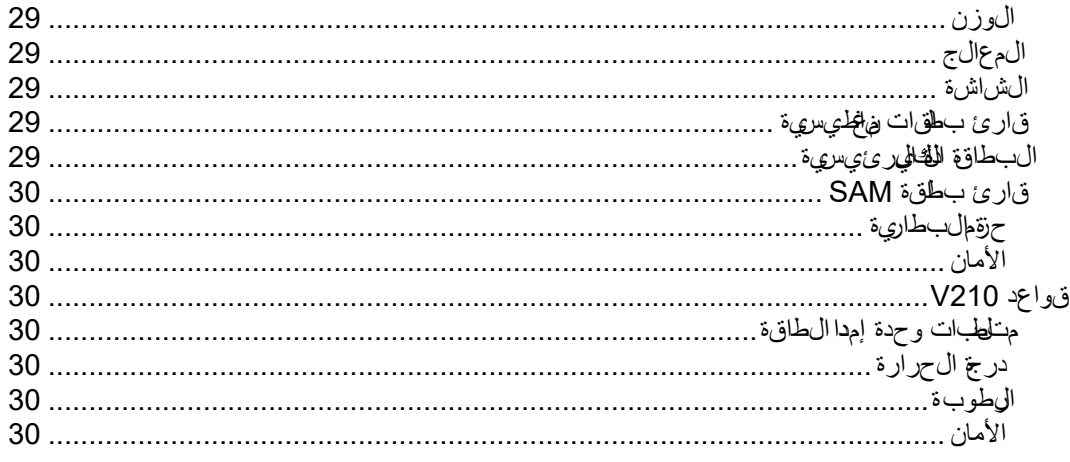

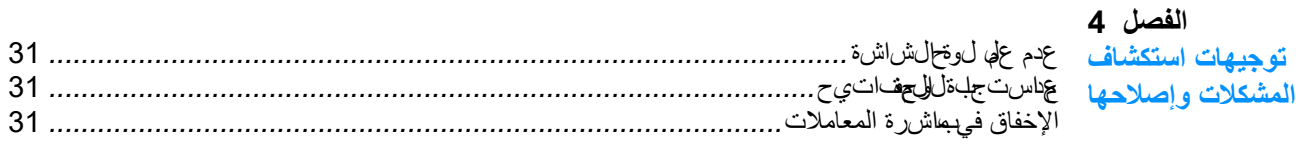

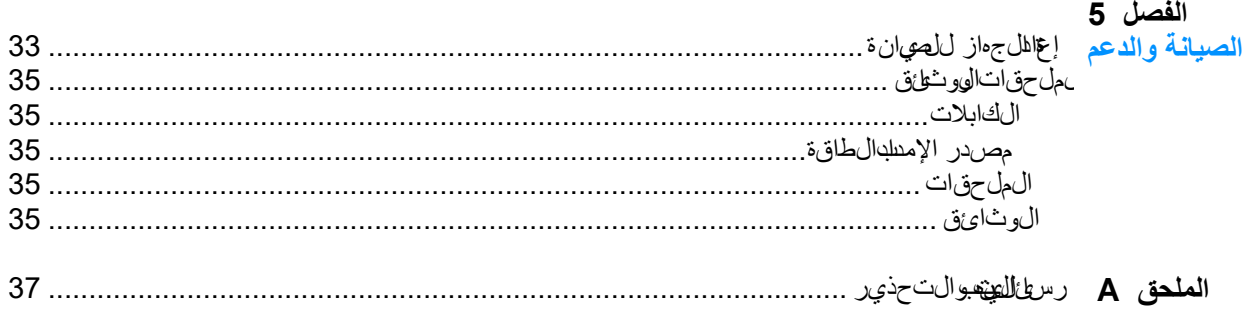

<span id="page-4-0"></span>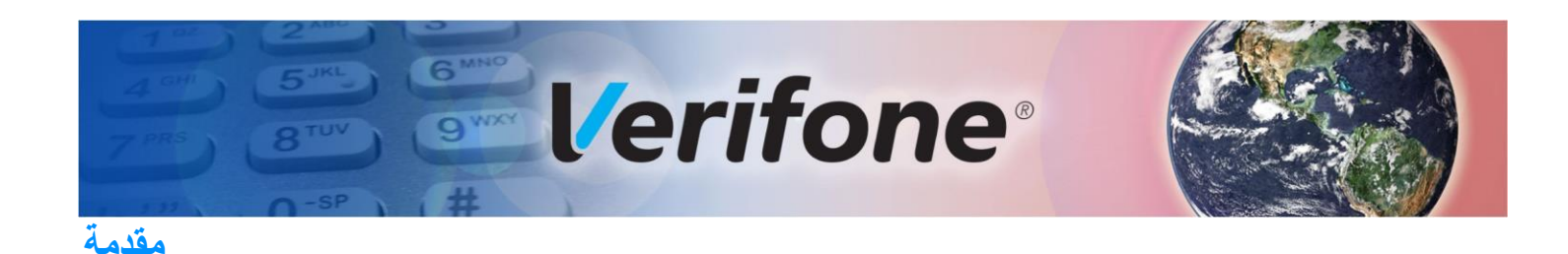

#### هذا لدلي المجون الرئيسي للم على ومات لإعدا وتركيب وص يانة جهاز V210.

ا**لفئة المستهدفة** يستحدف فا ال*لهولل*مستخمين(لذي يباشرون تركيب جهاز V210.

<span id="page-4-3"></span><span id="page-4-2"></span><span id="page-4-1"></span>ا**لتنظيم** م تنظيم الفدليل كلم *يلي*:

الفصل 1،لمحة عامة عن الجهازي ودم لمحة عامة عن جهاز .7210 .

الفصل 2، إعجاد الجمازشير ح لنفي ية إعداد جماز V210.

الفصل 3،اللهوات.يع صفاتي عرض متلطبات الطاقة أبواد جهاز V210.

الفصل ،4 توجي الستكشاف المشكلات وإصلاحهلي تستهو جي الستكشاف المشكلات وإصلاحها لتجيه بسك لاحالة عن تهواجه مشكل تشأن لهنالوكيب.

الفصل 5، الص[ي](#page-32-1) الفصيل المعنى المعنى التابع عن مع التابع التابع التابعين التابعين التابع التابع التابع التابع ال Verifone يقدم ظُهن ا مهرومات عن لغيبية طيب لي تن التي استخدام من Verifone.

الملحق A،رسط الملاتيبي لى التنبي لي والتحذيري والتحاديث موافقة اعتماد التابع من الموافق التحذير الوافقية في دليل التركيب هذا.

#### الموثائق ذات المصلة بمعرف المزيدن المعلومات عن جهاز 210V، *يُرجى* مراجعة الوثائق لتالية:

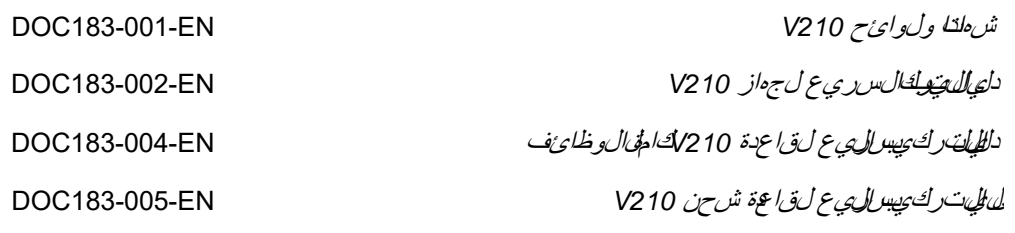

<span id="page-4-4"></span>ا**صطلاحات الدليل** يص فذا التي م الاصطلاحات والاختصار انتل مستخدم في هذا التهل.

#### ي تاستخدام اصطلاحات لغخة لل مس اعة على التحرف السريرع على الي على الخاصة.

<span id="page-5-1"></span>ال $\gamma$ دول في ص ف هذه الاصطلالت، وي ق دم أثعل قان اس خدامها.

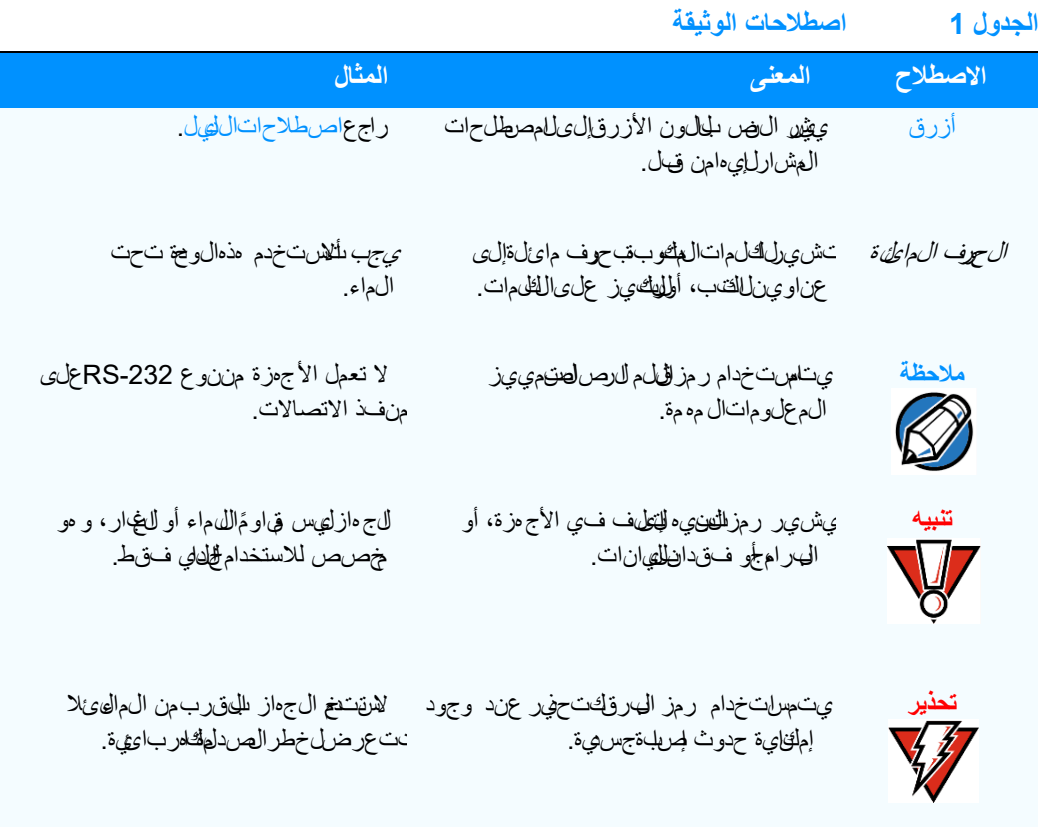

## <span id="page-5-2"></span><span id="page-5-0"></span><mark>تعريفات الاختصارات</mark> تُستخدم ا<del>نت</del>صارالت المخ تج في الت عريفات الكالمية الجدول 2يقدم الاختصارات، وتعريفتها.

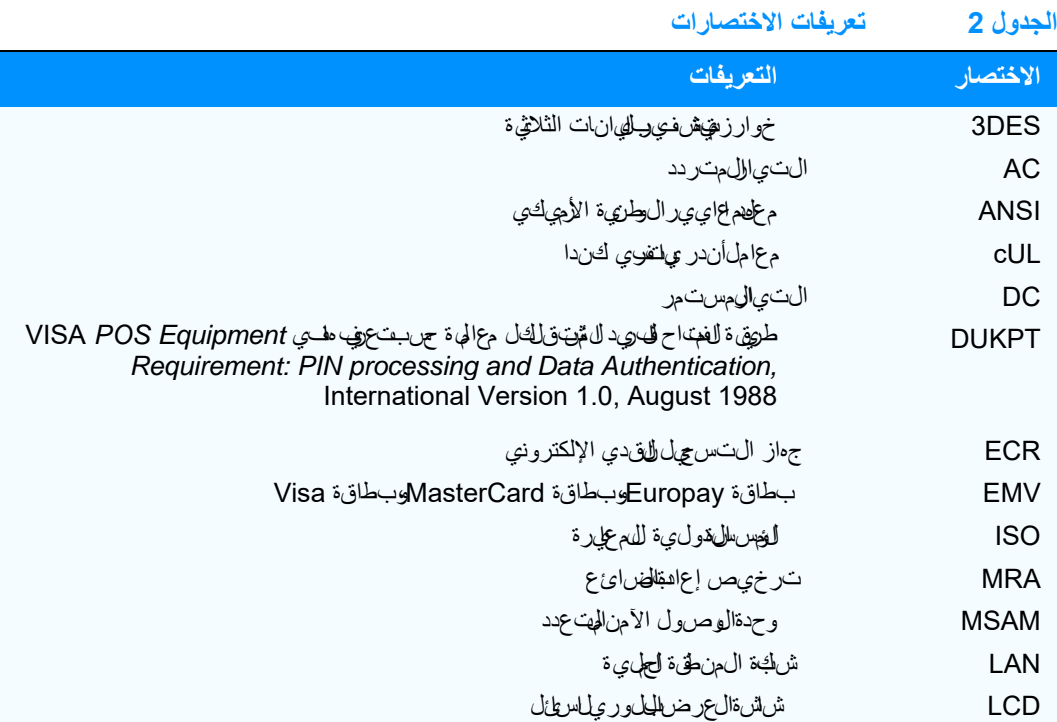

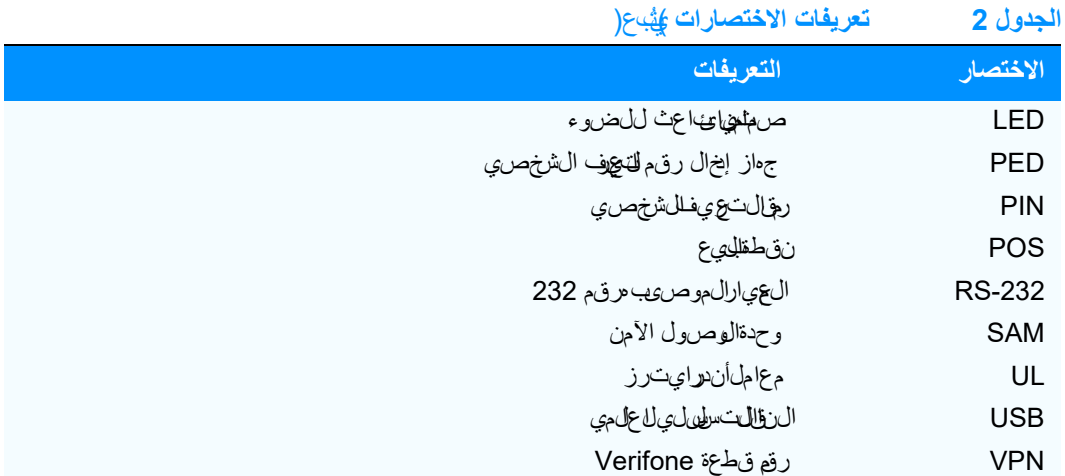

<span id="page-8-0"></span>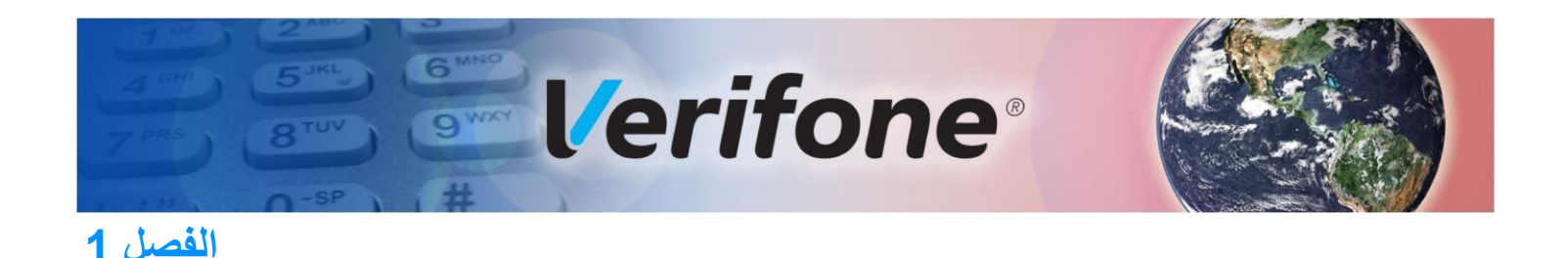

## <span id="page-8-1"></span>**لمحة عامة عن الجهاز**

ي ق الم الفصل ل محة عامة عن جهاز 210Vال قاعدة.

فجهاز 210V جهاز محمول الستخدام العمالء. ويتمي ز هذا الجهاز على حد سواء بمظهره الجيد مثل جهاز PINpad محهل، وقوتغصميم الذي يجمع بين لجمال شكل، وقوة الأدلم عن تركي به في رف ابت.

ي فت استخدام V210 عبر تلصال موغي، مم ايُس ما تقنية ال منف للمحمول عند إرسال والتف ال البيانات، ويس تنخ شبك تتاصرل الطيل ان الجيلة التي أو شبكة Wi-Fi أو التصال Bluetooth شبكة تناصرل الربيل الرابع.

وي قدم فا الله على مقدمة عن الجهاز، وإجراءات الإعداد الأساقطيل وحدة الطرفـية V210.

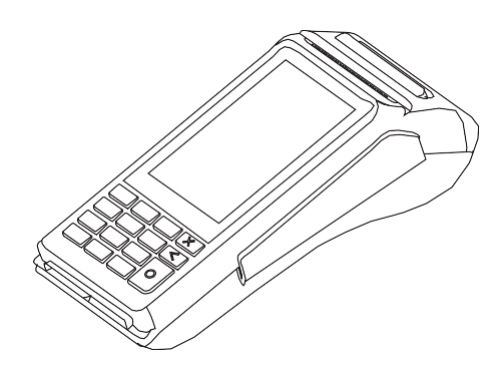

#### **الشكل 1 210V الجهاز**

نتيجيز جهاز 210لهال سمالتتالية:

- **•** شاشة لمس **LCD سعوية**ومنطقة للنقر **CTLS**
	- **•** قارئ **بطاقات ذكية**
	- **•** قارئ **بطاقات مغناطيسية**
		- **• طابعة** حرارية مدمجة
- **•** لوحة مفاتيح مؤمنة تدعم مصفوفة 3×،5 وتشتمل على األرقام من 0 إلى ،9 والمفاتيح \*، و،# و"إلغاء"، و"حذف/مسح"، و"إدخال".
	- **•** مفتاح "حذف/مسح" مزدوج الوظيفة
	- **•** إدخال العمال ء للمفتاحين "إلغاء"، و"إدخال"

**وظائف جهاز 210V** يشتمل جهاز 210Vعلى فتحات MSAM/SIMمثلما هو موضح في الرسم التوضيحي التالي.

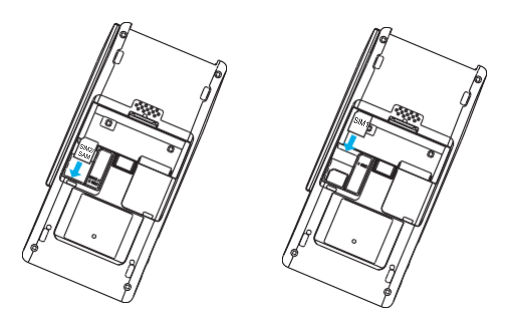

#### <span id="page-9-0"></span>**الشكل 2 210V عرض القسم السفلي للجهاز**

- **•** فتحة **SAM/SIM** ُ مفردة لدعم برامج بطاقة القيمة المخزنة، أو متطلبات بطاقات البائع األخرى
	- **•** قسم **بطاقة SIM**مفردة
		- **•** البطارية

**قواعد 210V**تمثل قاعدة جهاز 210Vمنصة تعليق ثابتة للوحدة الطرفية 210V. وتأتي القاعدة بثالثة أشكال:

- <span id="page-10-1"></span><span id="page-10-0"></span>**•** [قاعدة شحن جهاز 210V](#page-10-1)
- **•** [قاعدة جهاز 210Vكاملة السمات، مع مودم](#page-11-0)
- **•** قاعدة جهاز 210Vكاملة السمات، بدون مودم

**قاعدة شحن جهاز 1210** تدعم قا لليشرحن عمل، الشرجف في المشترك وال تقو بأي ليهي لتوصل يتسع قانتمال شرحن مصدر للطاقة، وتنم الطاقة للوحدتين الطرفتين المحمولتين 210V وPlus 210V.

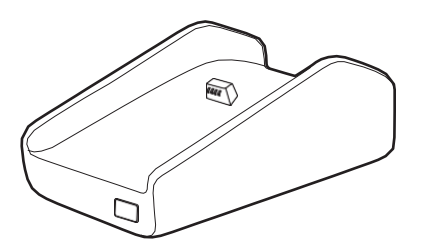

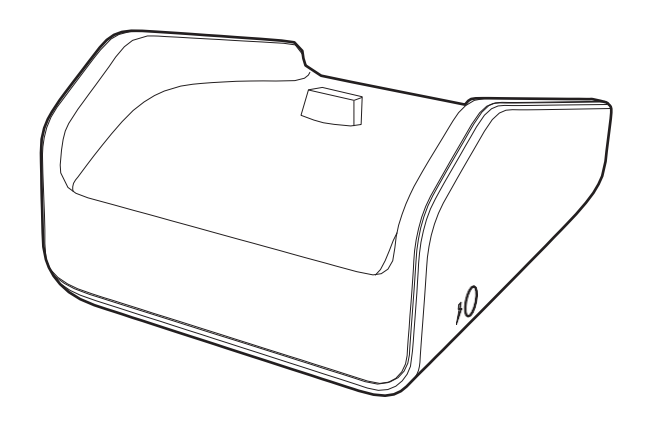

**الشكل 3 عرض أمامي وخلفي لقاعدة شحن جهاز 210V**

**قاعدة جهاز V210 كاملة** تدعم الnقاعة لتاملقال سمات أي تتصطلاح اوز الفشل، عبر الاتصال التفني، واتصالاتي لإرن في جهاز **السمات، مع مودم** 210V. ويتم دعم تجاوز الفشل في جميع واجهات الشبكة المتاحة في الوحدة الطرفية. وتدعم القاعدة كاملة السمات غيارات تصال مضية، وتور اتصال الشرايرليّ اللاج مزة الطوي ة، )خل ECR، وقارالي شيكات،وقارئ األكواد الشريطية، إلخ(. يُستخدم منفذ المضيف USBفي أغراض الصيانة فقط، ومحرك أقراص USB.

<span id="page-11-0"></span>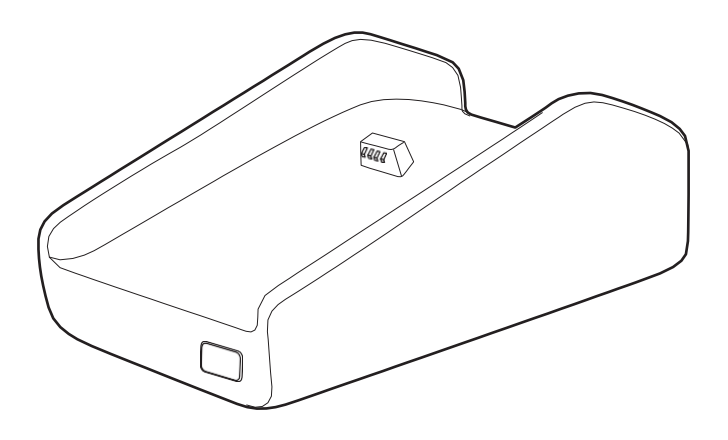

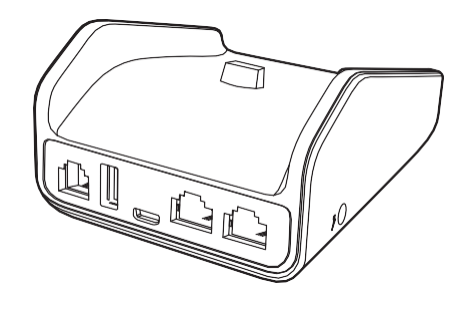

#### **الشكل 4 عرض أمامي وخلفي لقاعدة جهاز 210V كاملة السمات**

تدعم التياعة لخللة السلات س عائتصالاتطرفية متزرلة عبر Bluetoothبحد أنى، بالإضافة إلى مايلي:

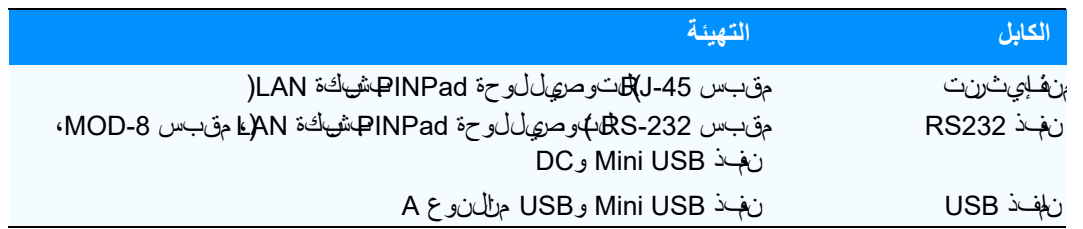

**السمات والمزايا** فيمطلي السط والمزايا.

- **•** شاشة لمس تُسهل التحكم في القائمة، والتقاط التوقيع.
- **•** يعمل بالبطارية لتحقيق إمكانية التنقل، والعمل أثناء الحركة.
	- **•** طابعة حراري ة مدمجة لمباشرة التعامالت بسرعة.
- **•** مفاتيح كبيرة من المطاط الصلب لتحقيق مردود حسي دقيق.
	- **•** شاشة لمس سعوية قياس 3.5بوصات.
	- **•** تقنية 1M LTEللجيل الرابع )LACفقط(
		- **•** إمكانية اتصال الجيل الثاني
			- **•** تشغيل الجيل الرابع
	- **•** إمكانية اتصال شبكة WiFi وBluetooth
- واجة تلميخجات، مسامة الامتاخ لتسهيل التيس، وخفض عدد طللت ال مساعدة.
- يمكن عن استخدم التي امة كاملة السمات الوصل ب بم عظم الأجهزة الوفقة ليلدف ع POS(نقاط الموع(، وأج هؤ اللجبهيوتر، وألا تسرع السنقد الإلكترونية )ECR(.
	- يدعم معلمالالف ع ف*ي <sub>في</sub>ئ* التدف ع الهقا*ن ه*نت.
	- **•** تصميم قوي ومتين يمتص الضربات الحادة التي تحدث عند واجهات نقاط البيع.
		- **•** شكل أنيق وعصر يحتل مساحة ضئيلة من الواجهة.
		- **•** تصميم جريء ومريح يمكن حمله بسهولة في راحة اليد.
- **•** يزيد عدد الوظائف عند استخدام قاعدة الشحن، أو القاعدة كاملة السمات االختيار يتين، بينما توفران منصة ثالتبة لشح للبطارية.

<span id="page-12-2"></span>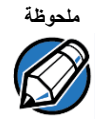

تشحن شرركة Verifone الأشكال الفخاضة لجهاز V210إلى ختلف الأسواق. يمكن أن يشتمل جهازك في ي خي ارات، أو مل تقلى ختل تسب جس القواعد، مثل: وجهة القراعدة، أوواجهة الش حن، أول قراعة لطلة الس ات.

- **األمان •**يوفر إمكانية اختيار طرق إدارة مفاتيح Session/Master أو DUKPTلحماية المعامالت المستندة إلى أرقام PIN.
	- **•**يوفر وسيلة آمنة وموثوقة إلدخال رقم PINلتوسعة نطاق المعامالت المستندة إلى رقم PIN.
		- **•** متوافق مع 6.0 PCIلحلول األمان، ويلتزم بمعيار PED.
		- **•**يلتزم بمواصفات ISO وANSI في تشفير أرقام PIN، وإدارة المفاتيح، وMAC.
	- **•** إمكانية إدخال المفاتيح بسهولة وأمان مع برنامج تحميل مفاتيح SecureKit من Verifone.

<span id="page-12-1"></span><span id="page-12-0"></span>**سهولة ال مثيل لها عند االستخدام، وعوامل أرجونومية رائعة**

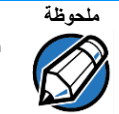

تشحن شرركة Verifone الأشكل التغلغ، لجهاز 210Vإلى مختلف الأسواق. يمكن أن يشتمل جهازك على خيارات، أو ملحقات تخلفية.

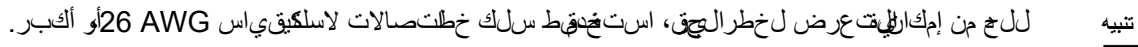

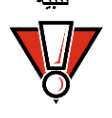

*ATTENTION: Pour réduire les risques d'incendie, utiliser uniquement des conducteurs de télécommunications 26 AWG au de section supérieure.*

<span id="page-14-0"></span>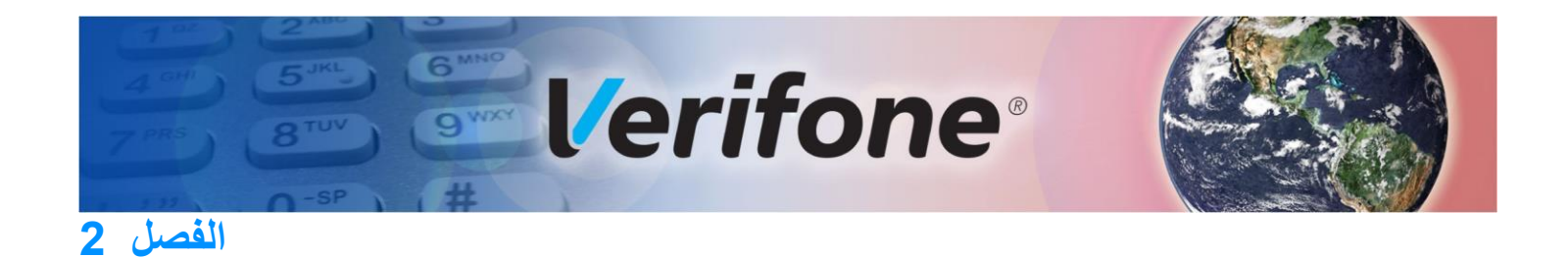

## <span id="page-14-1"></span>**إعداد الجهاز**

يص فنا للفحصل إجراءات إعداد جهاز 210Vوقة للشرحن في الأقسلم التالية:

- **•** م[وقع الجهاز](#page-14-2)
- **•** [إجراءات الحماية برقم PIN](#page-15-3)
	- **•** [محتويات كرتونة الشحن](#page-16-2) 
		- **•** بطاقة [MSAM](#page-17-0)
	- **•** مصدر اإلمد [اد بالطاقة](#page-34-2) 
		- **•** اتصاال[ت الكابل](#page-21-0)
- **•** ا[ستخدام قارئ البطاقات الذكية](#page-23-0)
- استخام قارئ<del>ة فطلقش وعط الم غن لطسي</del>
	- **•** معامال[ت CTLS](#page-24-1)
	- **•** ال[ملحقات ا](#page-25-0)الختيارية

<span id="page-14-2"></span>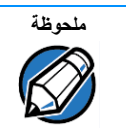

تشحن شرركة Verifone الأشكل التلخ التاريخة ل 210Vإلى مختلف الأسواق. يمكن أن يشتمل جهازك على خيارات، أو ملحقات تخليفة.

موقع الجهاز اتبالهتيهج التاليلة جوأفضل موقع لجهاز V210.

#### **اختيار الموقع**

اختر موقعًا مناسبًا لكل من البائع والعميل:

- **•** ً بعيدا عن األجسام المعدنية الثقيلة.
- **•** سطح مستو مستقر، مثل سطح المنضدة، أو الطاولة.

**•**بالقرب من مقبس الطاقة، والوحدة الطرفية، أو الكمبيوتر الت يتصل بجهاز 210V.

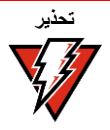

حرصًا ليءي للسلامة، للتَّمد للصَّلِلات أو الأسلاك عبر مهر ش١ة.

- لا ت**ستخ**دال وحدة حهيث ي وجد درجة حرارة العي ةوأ غبار أو رطوبةأو بليال أو مواد <del>ال</del>ي مهاي ة أو زيوت كاوية. **العوامل البيئية**
- **•** ً احتفظ بالوحدة بعيدا عن أشعة الشمس المباشرة وأي شيء يشع حرارة، مثل الموقد أو محرك.
	- الاعتبارات الكهربائية تجريب استخدام ذا الى جثاره ال ع اصف ال<sup>ا</sup>لحيواوي.
	- **•** ال تستخدم وحدة 210Vبالقرب من الماء، أو في األماكن الرطبة.
		- **•** افصل الجهاز من الوحدة الطرفية لنقطة البيع قبل تنظيفه.

<span id="page-15-1"></span><span id="page-15-0"></span>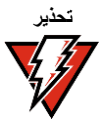

تحذير نظرًا لإلم التي قال عرض لخطر الصردمة الك مرحلي ة، أو تلف الوحدة الطوي ة، لاتس خدم الوحدة الطوي قبجلب<br>المجمع المهاه وي شرم لذلك حوض الحمام، أو حوض الاستحمام،أو حوض الطبخ، أو حوضل غيرل، أو فـي الطابـق<br> الماء، ويشمل ذلك حوض الحمام، أو حوض االستحمام، أو حوض المطبخ، أو حوض الغسيل، أو في الطابق الهفليي للمُبتل، أوبالق رب من حمام لهباحة تجنب التخدام هذا المهتج ي أثناء العواصف الك مريحية تجنب الأماكن القرب من الأجهز اللخمواوي، أو الأجمزة الأخرى التنتيت بين في تتلقب اكتيوة فـي الجهد، أو تصردر ضرضاء كـسوائق)على سبي اللهاثال، أجمتزت تكيهف الءواء، أو اللافتك اليهيون، أو الأجهزة الأيفهذات ال ت ردد ال على، أو الأجهزة الأيهة ال5غناطيسية، أو ال5حرك اللك ربيلية(.

اعت**بارات عدم التلامس** تجنب وجودأجسام م&هيبالڧرب من مول*اي* عم التلامس. وإذا كا<sub>للك</sub>يـ، ينتميميت ال5حة الهرفـي، لي، سطح عهودي، أو مائل، عللتخدمل وحتشي ت مسطحًا، وغيمر معهني.

<span id="page-15-4"></span><span id="page-15-3"></span><span id="page-15-2"></span>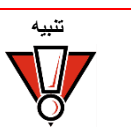

ً ربما يؤثر استخدام إطار، أو رف معدني مغلق تأثيرا سلبيًا على األداء بدون تالمس.

**إجراءات الحماية**

جهاز V210 وV210 Plus جهازان لإرس ال للهيل ات. يهضخي طائم توخي للحذر الشهيد عند إجراء المع املات، لا سيما عند إدخال رقم PIN: **برقم PIN**

- **•** ّوجه الوحدة الطرفية في اتجاه حامل البطاقة مباشرةً إلدخال رقم PIN.
- **•** ّشجع حامل البطاقة على اإلمساك بالوحدة الطرفية بالقرب منه، لتجنب رؤية اآلخرين للمعلومات التي سيدخلها.

تجري Verifone بأيض لبتوجيء حامل البطق قبخصوص الأمان عدد إدخال رقم BIN. ويمكن ف علذلك الجمجيرين أي من الإجراعك التالية:

**•**التوقيع على جهاز إدخال رقم التعريف الشخصي )PED).

- الأواملونا وجي وان في تظهر على التي اشن، من النقر على الن اش:
	- **•** التذكير عند نقطة البيع.
	- **•** شعار لعملية إدخال رقم PINبأمان.

<span id="page-16-2"></span>**محتويات كرتونـة** افـتحكيووقالﷺ وافـحص ال¢تحرياتب€نفيافيب، عن إمكانية حدوث لهيشتالف من الشرحن. ال£ز منتج أمن. ا**لشيحن وق** يُودللِ عبثتها التوقف عن ال£مل،أو إلى علمهطويقة غير مؤمنة.

<span id="page-16-1"></span><span id="page-16-0"></span> **تفريغ كرتونة الشحن** لتفريغ كرتونة الشحن:

- 1 افحص كوتورن تشل حن ومحتني اتــلما عراي لونانياس ح<sup>ن</sup> عن وجودأي عبــلـثبال ج<sub>ون</sub>ها أو تــال**فــب**ه.
- **2** تأكد من صداقية للمُرسِل من خلال للتحقِّق من رقم متشلحة الشرحن، وللمثمَّورمات الأخرى للموجودة على أوراق طلب المنتج.
	- **3** أخرج العناصر التالية من الكرتونة، وافحصها:
		- **•** جهاز 210V
		- **•** حزمة الطاقة
- **•** بكرة أوراق الطابعة )تشحن Verifone أشكا ًال مختلفة من الوحدة الطرفية 210Vوقد تحتوي على بكرة أوراق، أو لا).
	- **4** راجعا[لملحقات والوثائقللت](#page-34-0)عرف على المزيد من المعلومات عن الملحقات المرتبطة بجهاز 210V.

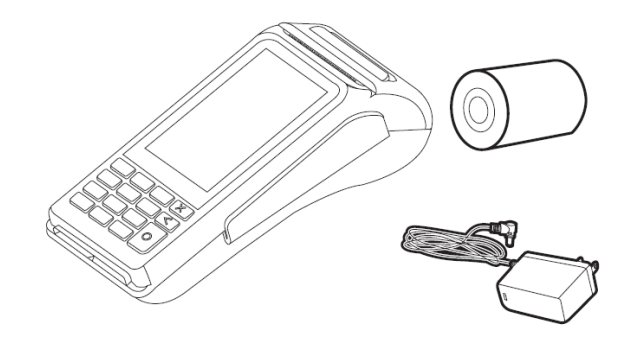

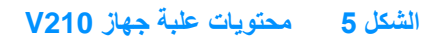

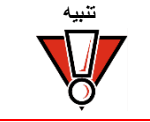

هذا للجءاز فهنج مُؤمن، وق يوبؤدي أي عجيد الجهي توقفه عن الءمال أن ي على بطرقة غير آمنة.

- **5** تخلص من بالستيك التغليف الذي يحيط بالجهاز والمكونات.
	- **6** أزل شريط الحماية الشفاف من الشاشة.
- 7 افحصال وحةطلوف ولم التاكد من عمله عبد بها. ش الديف ي لجنك تشاف علاماتي لبث بالجهاز ي فقسم "الفحصالدوري".

**8** احفظ كرتونة الشحن ومواد التعبئة والتغليف إلعادة التعبئة في المستقبل أو نقل الجهاز.

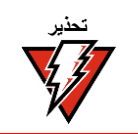

<span id="page-17-0"></span>لاتستخدم للجءاز الذي تم الهجشبه، أو التالف يملِّي هذا الجهاز مزودًا بلهصولات منع الهجث في حالة أن هناك لمصرقًا أو لمجَسَّاتِي دو مُعطوبًا، ي رجى لبالاغ شرركة ال شُرحن وَمزود خدمة Verifoneالآخاص بك لِيَمالي فسور .

**بطاقة MSAM** عندما تستلم جهاز 210V ألول مرة، ينبغي تركيب أو استبدال بطاقات وحدة الوصول اآلمن المتعدد )MSAM)، وبطاقات وحدة هوية المشترك )SIM).

<span id="page-17-1"></span>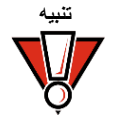

تباع الاحتياطا الهياسي عن عن التعامل مع الأجوزة الله التالي المستقل المستقل المستولية المستمر المستقل المستقل المستقل الاسطينكية اللجو. وتوصي Verifoneستخدام سوار معصضها للك رباء الاستظالي، ومؤرض.

فتح قسم البطاقةاتبع الخطواطلالية إلى وصول لليهينم بطقة SIM1 وSIM2/SAM.

- 1 ضع وجهال وحفظوف ي قلاسفلل على سطح ن اعم ونظيفل حماي الشاشة من أي خدش.
	- 2 اض غطاعي لن اللهقف ل، واس حب غطال ق $\omega$ م.

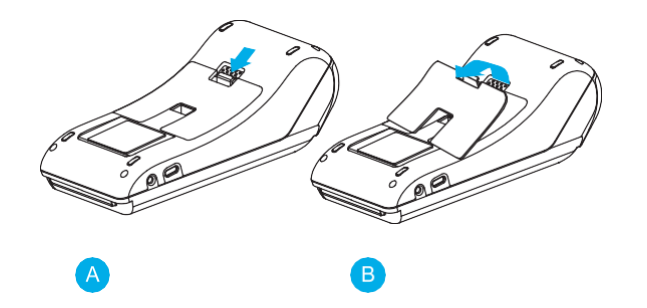

**الشكل 6 فتح القسم الخلفي**

<span id="page-17-2"></span>لشحن أو تركيب بطاقات MSAM: **شحن أو تركيب بطاقات** 

**1** اتبع الخطوات من 1 إلى 3في قسم فت[ح قسم البطاقة لل](#page-17-1)وصول إلى حامل بطاقات MSAM. **MSAM** 2أخرج البطاق القديمة، إن وجدت،وقيم تر*ونيم ب*طقة MSAMبتمري رامبحرص دالظفت خ حتى تدخل بالكامله)حيث تواجه الملامسك الهبوة اللحي الفيلية(.

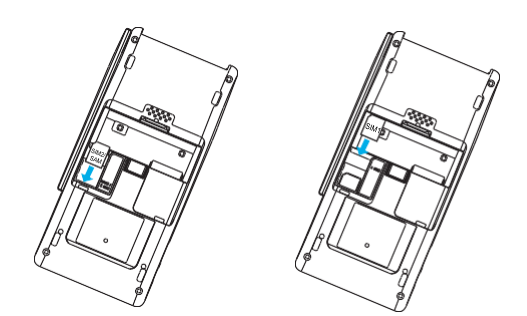

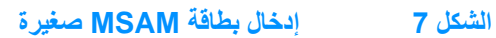

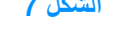

أدخل بحلاقة بحيث تكون الملامسات لذهبي لفطاقة ب عي عنك، وف يات جا الوحدة.

## إ**زالة البطارية وتركيبها ل**م ا<sub>لوقا</sub>ف تشغيل جهاز V210.

<span id="page-18-0"></span>**ملحوظة**

- **2** ضع وجه الجهاز ألسفل على سطح ناعم ونظيف لحماية الشاشة من أي خدش.
- **3** أخرج البطارية مستعينًا بملصق البطاقة الممتد. اسحب الملصق الممتد بحسب الموضح في الصورة أدناه.

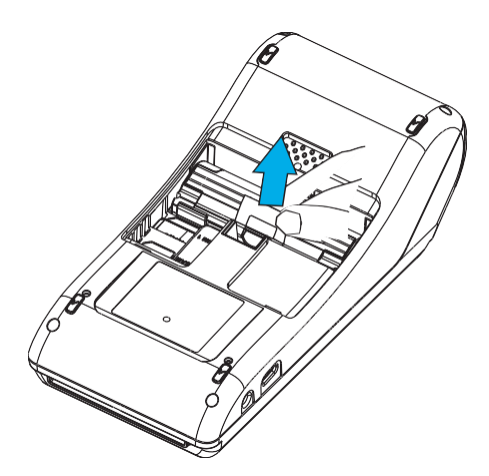

**الشكل 8 إزالة البطارية** 

<span id="page-19-0"></span>**4** ضع حزمة البطارية في قسم البطارية.

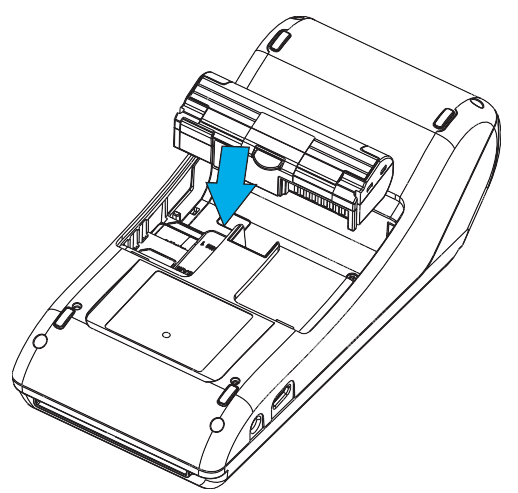

**الشكل 9 إدخال البطارية تركيب بكرة الورق**ى اتبع ال خطواطل المي في رايحي بكرة ورزل المابع في ابر ار في تي اس 57 × 40م لم فـاليمقسم ال£ص بها. **فّي الجهاز** المتتح وَلهيقسم الورق من خلال سحب المزلاج ودفلهجباب لأسفل.

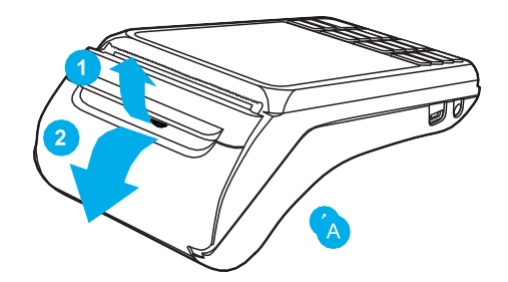

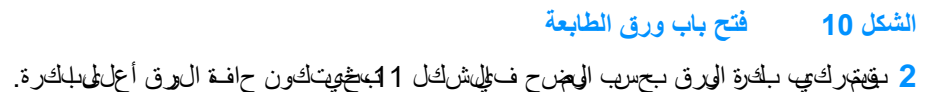

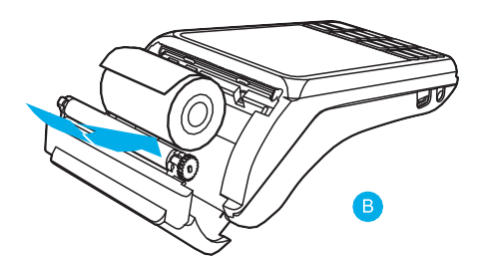

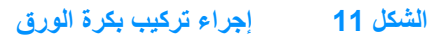

3 اس $\epsilon$  الورق الألعلى عبر القاطعة المسننة، وأغلق اقسم الورق.

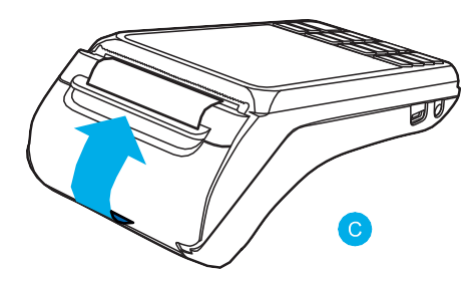

#### **الشكل 12 إغالق باب الطابعة**

<span id="page-20-0"></span>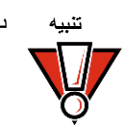

تنبيه تأكد قبل إجراء المعاملا في ضالي-طارية من أنجر البطري&أبر من 10%. ولاتخاطو إمكانية خسارة بيان االمع إملة، أو وظائف للطباعة، وقه بموصيل الوحدةالطرفية بحزمة الطقة إذا كان مسوى ال بطاريةأقل من .10%

<mark>مصدر الإمداد بالطاقة</mark> ل2سي جميل على التكوينات، واست خدالها جهاز تتحطل استخطم مصدر الإلمدبالطقة تحش حن Verifoneمصدر الإمدا الطاقة مع الجهاللطرفي حسوما يلزم.

اتصل بمهثل Verifoneإذا قمت بتخيير بيءة استخدامال وحة الطرفية أو كان تهلك أسئ لهة خصوص مصدر الإمدلطال لطاقة الذي ي باستخدا مه.

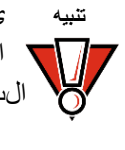

تنبيه يهكن أن يوديساتخام مصدر إمهلبالطاق فضيك في تحوير صحيح إلى تلف الجماز، أو عمله بطهيقة خاطئة. استخ فقط حزمة الطاقة من Verifone ) اجع لل على التعليم التعرف على مول ف على مصدر الإمتلاالطاقة التفصيلية(.فيما يلي مصادر اإلمداد بالطاقة لمختلف المناطق: B475-010-01-PWR( الواليات المتحدة(، PWR475-010-03-B ،)األوروبي االتحاد )PWR475-010-02-B ،)البرازيل)PWR474-002-06-A )المملكة العربية السعودية(.

حل سلك حزةم الطاقة من مقيه الطاقة قبالوصيلي مصدر الإمسا الطاقة. قهنسوصيلي وتوجج جميع الكابلات بن ال وحدةالطرفـية، وجهاز ECR والمكهوت رقبالصوويل سلك حزمّ الطاقة دلخمقبسوليالحائط،أو المش تـرك.

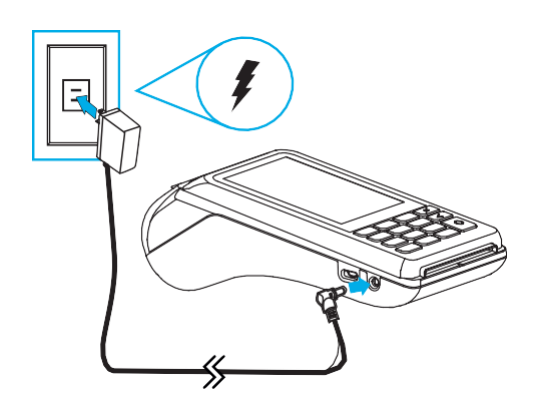

**الشكل 13 توصيل حزمة الطاقة**

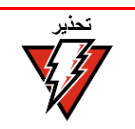

الاق بتوصيل حزمة الطل قب ب س خارجي، أوتشُغل الوحدة الطوي في الأمكن الخارجية. ع هصل صدر لطاق أنثناء إجراء المع لهة، قد تُفقد فهالتميلات للمعالم، قلقيل بتُضظ عف بي للذاكرة.

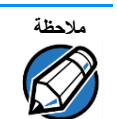

ت<sub>ات</sub>صري Verifoneبتوكيب مثتيرك الطلاق لمحماية من احتلاملي تقل في النيج عن ال صرواعقلو، ارتفاع شق الك رباء.

ع انتص ال الوحة الطرفي الك وباء توشي لتناطيق، ليستطبيق بعد عرض ش اش، وتوق اليف والشرر لشركة Verifone الأ**ول**ة، ويعرض نثنياة حقوق الله يوفلدنشر الف ي: إا لم يجم تحهيال تظليف س تنظمر رسلة **ينبغي** <mark>تنزيل التطبيق</mark> ع الشاشقب عشاشة خ وقل ألي في والشرر لشركة Verifone الأولية.

> **اتصاالت الكابل** يمطنك تحوصيل جهاز 1210 بالأج قزالطرفي شيتخج القاعة كامك السمات. تصالا الكابل لاستنم القاعة كالم السمات

<span id="page-21-0"></span>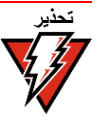

ف ت<sup>ش</sup> غيل الوحة الطرفية، أو انزالمقبس عن صول الجهاز أو صل، نولك لتجن تلف ذكرة الجهاز ، أو فقالي صان ات.

راجع تهيمات جهاز التحكمللاطلاع عيى أيٍ من التحفيرات الخص قبالوحدة الطوي ة.

اتصالات الكابل لاستخدام وصويل الوحدة اللرفـيقـبجوزة أخرى عبش فلخايث نت، اوتصال RS-232، اوتصال USB استنغ القاعدة ا**لقاعدة كاملة السمات** عاملة السرمك الخطرة بجهاز 210كلاف راليقاعة لثللة السماتقهبس LAN 5للخلق اسي، ومنفذ RS-232، ونفي في mini-USB وتجب تشبيت الجمال الطرفي 210ل ع التي اعدة لاستخدام وصيل اللهابل.

<span id="page-22-0"></span>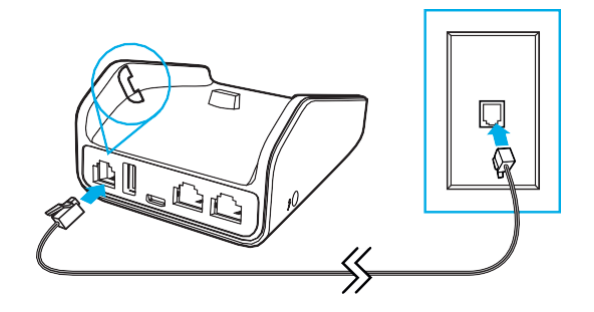

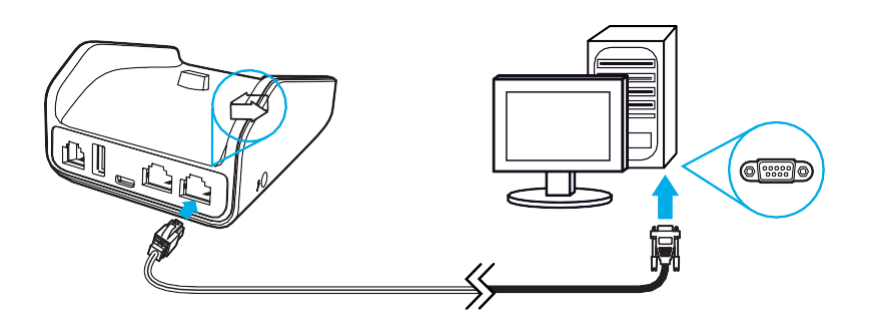

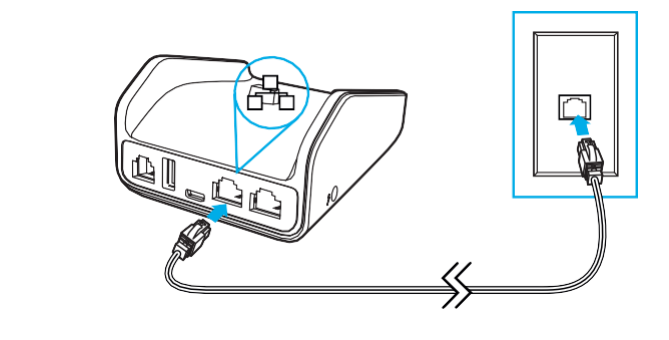

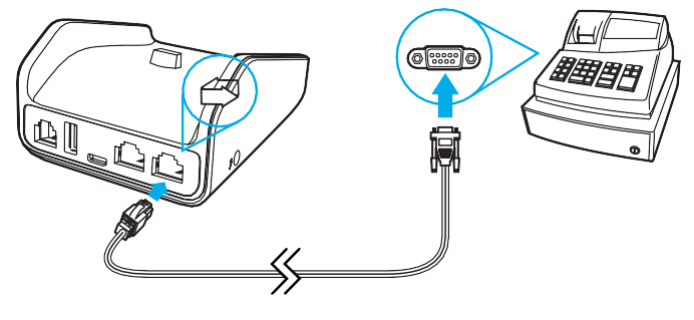

**الشكل 14 الوصالت الطرفية للقاعدة كاملة السمات**

<span id="page-23-0"></span>تتميز القاعدة كاملة السمات بالسمات التالية:

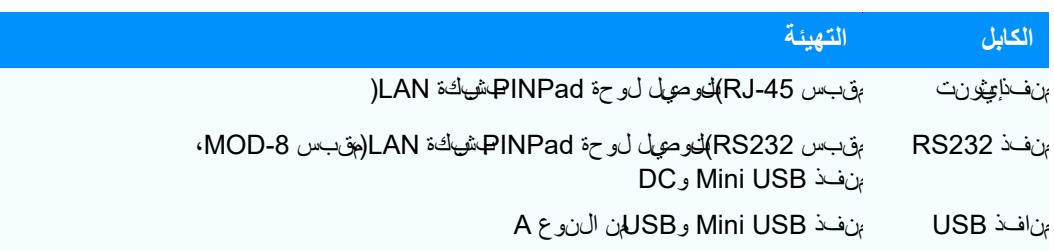

ا**ستخدام قارئ البطاقات** <sub>ئد</sub> يختلف إجراء معاملالكبطاق الذلئية بالخلافطبيتي. فاح ص على الالتزام بالإجر لهطل حيح الهناسب لوه ر ا**لذكية طبيق**بل إجراء معاماللفبطاق الذكية.

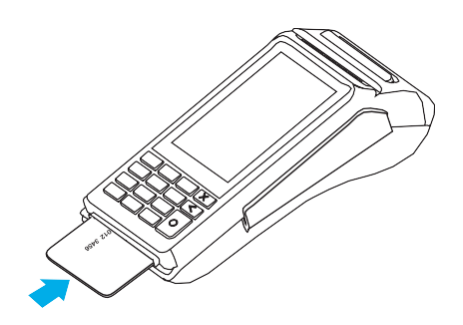

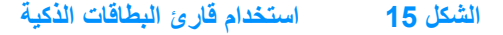

إ**جراء معاملة البطاقة الذكية لإجراء معاملة البطاقة البطاقة البطاقة البطاقة البطاقة البطاقة البطاقة ا** 

**تنبيه**

- 
- 1 ضالع بطاقة الذكية بحيث تكون الملامسك الهبمية لألهى.
- **2** أدخل البطاقة داخل فتحة قارئ البطاقة الذكية بحركة مستمرة وسلسلة حتى تستقر في مكانها.
	- 3أخرج البطاق<del>ة</del> اعتش ير الشاش قلى اكتمل المعالمة.

ىترك البطق ة اللكيء داخل قارئ البطقات خى تنت، في المعالم، ةفق متْلُخوللم عاملة عند الزيمتول الوقت الممن اسب.

**استخدام قارئ بطاقة** يوجمفي جهاز 10كلارئ بطاقطغناطيسي*قيمي*تخدم قارئشريطتتبع ثالي. يهمنح فا الىوجة قعَلْكبر على ا**لشريط المغناطيسي** تحيي عجا نطاق لمهير من سرعا**ت** على وصوتك التش غيل.

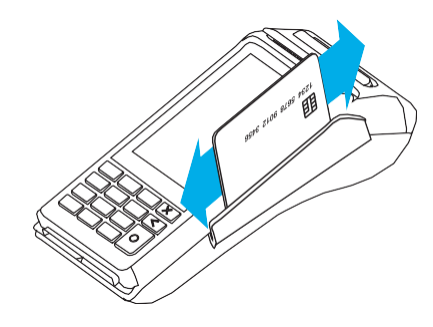

<span id="page-24-0"></span>**الشكل 16 استخدام قارئ بطاقة الشريط المغناطيسي**

إ*جراء معاملة بطاقة* لإجراء م£لمهابطاقة الائتمانأو ال<sub>فائل</sub>: **االئتمان/الدائن** اض ع البلاقة النف<del>ال</del>طيسيية بني يكون الشريط ي مواجة لوخال فتايح. **2** مررها عبر قارئ البطاقات المغناطيسية.

هعاملات CTLS كي<sup>د</sup>عم جهاز V210 معاملات عدم التلامس عبر وحدة عدم التلامس المدمجتمصبحال وحةطلوف، نشطة عند إجراء معاملالت باطاقة اللهيء غير التلامسية عيهم تتشالغتيطبييق فقاط.

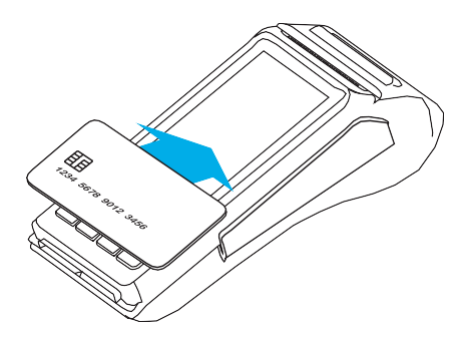

<span id="page-24-1"></span>**الشكل 17 المعامالت غير التالمسية**

إجراء المعاملات غير التلا*مسية* لإجراء معامللف الحاق للذلية غير التلامسية:

1 ان<u>ق</u>اللبطاقيبرفتن، أمسأك البطق)على مسلفة 4سم( في مواجهة الشاشة حيث ي ظو شرعار عدم التالمس.

**2**يشير ظهور LED النشطة على الشاشة مصحوبة بصوت صفير قصير إلى نجاح المعاملة.

راجع[تبارات عد](#page-15-4)م التلامليات وف على ال مزيد المع لومات.

ا**لملحقات الاختيارية** <sup>ي</sup>ن استخ دام مللمل حقلات س ين وظاف ال جواز . راج لهمل حق لوالي وشائ الله عرف على م عل ومات أخرى .

**القاعدة كاملة السمات** القاعدة كاملة السمات مع المودم )02-01S183-M)، أو القاعدة كاملة السمات بدون مودم )02-02S183-M ) وقاعدة الشحن )02-00S183-M ) توفر اتصال 4.2v) BT (Bluetooth، وكذلك جميع سمات 4.1v BT. ً وتوفر أيضا وصالت الطاقة، واالتصال الهاتفي، وشبكة إيثرنت، ومضيف USB، وجهاز USB، واتصال 232RSبالطاقة. راجعاتصاالت الكابل الستخ[دام القاعدة كاملة السمات.](#page-22-0)

<span id="page-25-1"></span><span id="page-25-0"></span>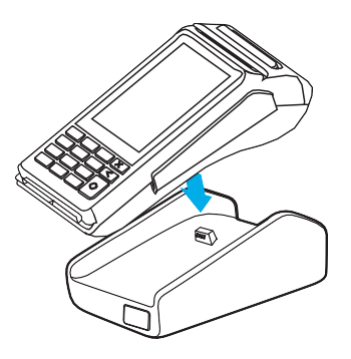

#### <span id="page-25-2"></span>**الشكل 18 210V التثبيت باستخدام القاعدة كاملة السمات**

**قاعدة الشحن**توفر قاعدة الشحن )02-00S183-M )منصة ثابتة، إلى جانب شحن الطاقة للوحدة الطرفية 210V.

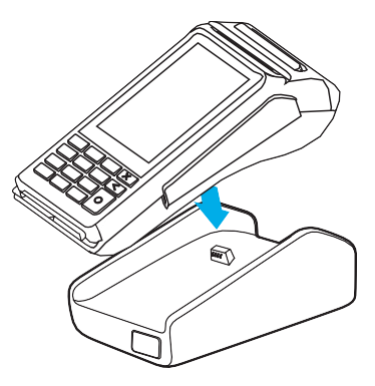

#### **الشكل 19 تثبيت 210V باستخدام قاعدة الشحن**

**الفحص الدوري •** ً افحص الوحدة الطرفية فحصا دوريًا للتأكد من عدم العبث بها. تضم عالمات حدوث العبث:

- <span id="page-25-3"></span>**•** حدوث تداخل في منطقة لوحة PIN
	- **•** خروج األسالك من الجهاز
- وجود أجسامغريبية للمغت–ة نلهطاق النظفة متلوح فالنشريط الم غلظيسي
- **•** أي صدمات في العلبة أسفل فتحة الشريط المغناطيسي، وأي رؤوس إضافية ملحوظة في الشريط المغناطيسي من الجانب
	- **•** عالما ت التلف في الملصقات المضادة للعبث

**•** ظهور رسالة "التحذير من العبث" على شاشة الجهاز

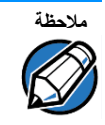

ُ ملاحظة<br>ملاحظة الذا وجد أي ج هازف ي حال فتدل على الكه شبءف يُرجى للطباع اده على الفور من العمل. ويُرجى الافغااظ به فهجس.<br>( احتفاجه بالفرق الديمه ًجيدا وإخطار مسؤول األمن في شركتك وممثل Verifoneالمحلي أو مزود الخدمة. لالتصال بشركة Verifone، راجعا[لصيانة والدعم.](#page-32-1)

**إعداد الجهاز** .<br>الفحص الدوري

<span id="page-28-0"></span>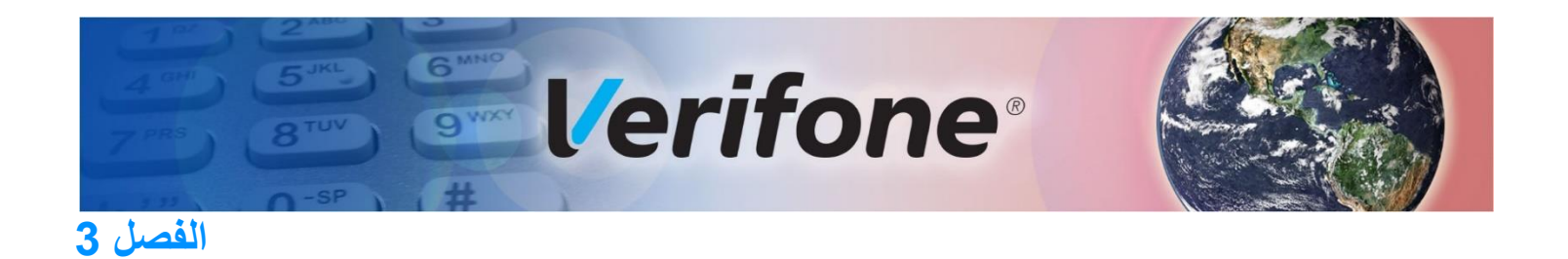

#### <span id="page-28-2"></span><span id="page-28-1"></span>**المواصفات**

ناقشذاهالضيل متطللت الطاقة والأمعاالمواصفات الأخرى الخصيةالو خمالطرفية لجهاز 210Vوقواعده. يتميز جهاز 210Vبالمواصفات التالية:

<span id="page-28-8"></span><span id="page-28-7"></span><span id="page-28-6"></span><span id="page-28-5"></span><span id="page-28-4"></span><span id="page-28-3"></span>**متطلبات وحدة إمداد الطاقة** ألجهزة 210Vمتطلبات إمداد الطاقة التالية:

- **•** طاقة التشغيل: 5فولت تيار مباشر، 1أمبير
- **درجة الحرارة •** درجة حررة التشغيل: من 0 إلى 50 درجة سليزيوس )32 إلى 122درجة فهرنهايت(
- **•** درجة حررة التخزين: من 20-للى 60جة سليرزيوس )4-للى 140درجة ف&نايت(
	- **•** الرطوبة النسبية: من 5% إلى 90% )دون تكاثف( **الرطوبة**
		- **•** الطول: **األبعاد الخارجية** 172.90ملم )6.8بوصات(
		- **•** العرض: 81.60ملم )3.21بوصات(
		- **•** العمق: 58.74ملم )2.31بوصة(
			- **•** BLE 4.2 BT(بلوتوث منخفض الطاقة( **االتصاالت**
			- )a/b/g/n( جيجاهرتز5/جيجاهرتزWiFi 2.4 **•**
			- **•** وزن الوحدة: <sup>367</sup> جم )12.94أونصة( **الوزن**
				- **•** معالج 9A Cortex ARMإصدار 32بت **المعالج**
					- **الشاشة**
	- **•** شاشة 3.5بوصات النتقال الوضع الرأسي 320 TFT(ألوان األحمر، األخضر، األزرق( × 480 )من ظمّ ال عرض المرئي "HVGA"
		- **قارئ بطاقات مغناطيسية •** مسار ثالثي )المسار ،1 ،2 3(، قوة مغناطيسية عالية، ثنائي االتجا هات
			-
			- **الرئيسية الذكية البطاقة** ISO 7816-3, 1.8V, 3V, 5V **• •** البطاقات المتزامنة، وغير المتزامنة
				- **•**معتمد من بطاقات EMV

## **•** وحدة الوصول اآلمن المفردة )SAM )**قارئ بطاقة SAM**

**•** التصنيف: 9.1وات/ساعة )3.7فولت تيار مباشر، 3100مللي أمبير/ساعة( **حزمة البطارية**

**•** يلبي متطلبات 1725IEEE

**•**تشفير DES،3 إدارة مفاتيح Session/Master وDUKPT **األمان**

- **•** مصادقة ملف VeriShield
	- PCI PED 6.0 اعتماد**•**

## <span id="page-29-6"></span><span id="page-29-5"></span><span id="page-29-4"></span><span id="page-29-3"></span>**قاعدة الشحن قواعد 210V**

**•** ُ توفر إمكانية شحن الوحدة الطرفية على حامل مثبت

#### **القاعدة كاملة السمات**

- **•** إلى جانب الشحن، توفر القاعدة كاملة السمات الخصائص التالية:
	- Bluetooth **•**
	- **•** إيثرنت M10/100
		- **•** مودم K56
	- **•** تعمل بطاقة -232RS
- **•** سمة أمان Secure LEالخاصة بمنفذ BT اإلصدار +4.2 جميع منافذ BT اإلصدار 4.1
	- **•** ُمضيف USB
	- **•** جهاز USB
- <span id="page-29-7"></span><span id="page-29-2"></span><span id="page-29-1"></span><span id="page-29-0"></span>

**•** طاقة التشغيل: 5فولت تيار مباشر، 2.2أمبير )قاعدة كاملة السمات( **متطلبات وحدة إمداد الطاقة** 5فولت تيار مباشر، 2.2أمبير )قاعدة الشحن(

- **•** درجة حررة التشغيل: **درجة الحرارة** من 5- للى 50 هرسچلىيزيوس )23للى 122درجة ف منءايت(
- **•** درجة حررة التخزين: من 20- للى 60 دق سل يزيوس )4- للى 140درجة ف من ايت(
	- **•** الرطوبة النسبية: من 5% إلى 95% )دون تكاثف( **الرطوبة**
		- **األمان •** متوافق مع 6.0 PCI.
	-

<span id="page-30-0"></span>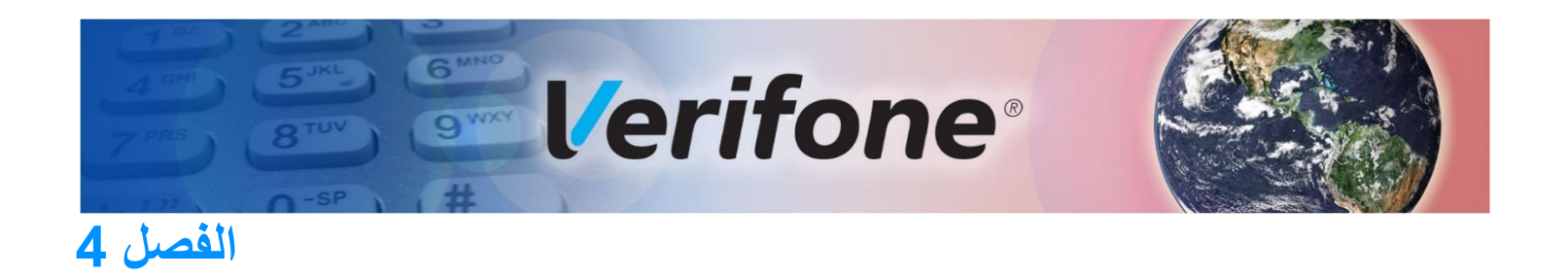

## **توجيهات استكشاف المشكالت وإصالحها**

يع رضواهالفصل الأعطل لليمي في تنطرأ أن تشغيل جهاز 210V والإجراءالت التحصي<del>مي</del> في المناسبة. وإذا ستمتو ال شكلة حتى بعن استمرت وتطليق حتى تصارف التحصر تعدد أوم لم تكن المشكلة مذكورة في استصار بمن المستخدم بات <sub>،</sub>حلءِ لمساهتك.

<span id="page-30-2"></span><span id="page-30-1"></span>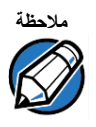

**مالحظة** يستخدم جهاز 210Vعلبة مضادة للتالعب وتشتمل على أجزاء ليس للمستخدم صيانتها. فال تحاول في أي ظرف من الظروفان تخطال جهاز، وي طني تحتويط إجريلتالك الت عديلات، أو الإصلاحات ال(لخي في هذا الدليل! اتصل بمزود خ دمة Verifone للم لي على الصحرول على جهيع للخدمات الأخرى. ويُعد الض مان لاغيًا إذات مت الصويلة على الس يد أي أطراف أخرى بخالف ممثلي Verifone المرخصين.

اتبع الخطوات التالية لفحص لوحة الشاشة: **عدم عمل لوحة الشاشة**

**1** افحص جميع وصالت الكابل.

ب ع ال خطواتاليالي لفحص ل وخلامف لي ح:

- **2**افحص مقبس التيار المتردد في جهاز التحكم للتأكد من أنه يوفر الطاقة المناسبة. استبدل حزمة طاقة جهاز التحكم بأخرى.
	- 3 ً وبم الم يتم تحميل برن ام ج طبيق ج هاز التحكم حيدًا. ق بتن ول برنامج التح*لي ق، وأعد المح*اول ة.
		- **4** إذا استمرت المشكلة، فاتصل بممثل Verifone المحلي.

<span id="page-30-4"></span><span id="page-30-3"></span>**عدم استجابة لوحة المفاتيح**

**1** افحص لوحة الشاشة. إذا لم تظهر أي رموز، أو ظهرت رموز خاطئة، فراجع [عدم عمل لوحة الشاشة.](#page-30-2)

**2** إذا استمرت المشكلة، فاتصل بممثل Verifone المحلي.

هناك عكاس به محتلفة لع إستمام الجهاز المع املالت بع الخطوات التالية لاستكشاف مشكلات حالات ا**لمعاملات** الإخفاق وإصلاحها. **اإلخفاق في مباشرة** 

**فحص قارئ البطاقات المغناطيسية**

- قم بإجراء معاملت جربي<u>ق</u>باس خداماق قاطشين من بطاقات الشروالطغناطيسرع لى أكد من أن سبب ال مشكله سك بطاقة مءي ة.
	- تأكد من أنت مرر الهطل انت مهرًا صر<u>حي</u>حًا )راج الشخدام قارئ وتبطاق *شري*ط المغن ل<del>يا</del>سي(.
- **•** قم بإجراء معاملة يدويًا باستخدام لوحة المفاتيح بدًال من قارئ البطاقات. وإذا نجحت المعاملة اليدوية، فربما تكون ال شكلة لتجة عن طلي فقارئ البطاقات.
	- **•** إذا استمرت المشكلة، فاتصل بممثل Verifone المحلي.

#### **فحص قارئ البطاقات الذكية**

- **•** قم بإجراء معاملة تجريبية باستخدام عدة بطاقات ذكية مختلفة، للتأكد من أن سبب المشكلة ليست بطاقة معيبة.
	- **•** تأكد من إدخل البطاقة بطريقة صحيحة )راجعا[ستخدام قارئ بطاقة الشريط المغناطيسي\(](#page-24-0).
	- **•** تأكد من إدخال بطاقة MSAM ًجيد ً ا في الفتحة، وأنها مؤمنة جيدا )راج[عب](#page-17-0)طاقة [MSAM\)](#page-17-0).
		- **•** إذا استمرت المشكلة، فاتصل بممثل Verifone المحلي.

<span id="page-32-0"></span>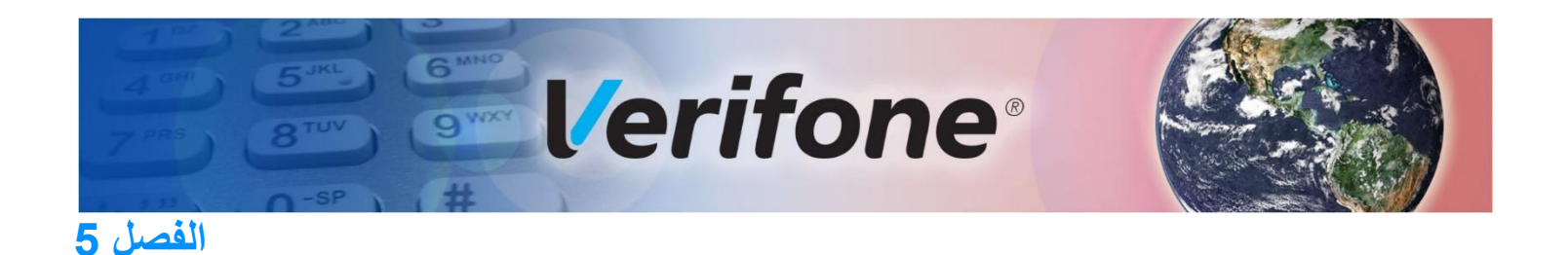

## <span id="page-32-2"></span><span id="page-32-1"></span>**الصيانة والدعم**

لليحت وي جهاز 210Vعلى قطع غي اري لم ي التستخدم عيان ها. وإذا لم يتم التوجيه بخلاف ذلك، فالت حاول، تحت أي ظرف منالظروف، إجراء أي عمليةصهانة، أو عديلات، أو إصلاحات على الوحدةافصل الجهاز قبالتن تف

يخ ظيف الوحدة التخدم بصرورة دوري قوطع قوم اش نظيءة ملله قولهي أنسال ماء، وقطرة أو تلفي ين من صوباون متحوس ط الشدة. إلزالة البقع العنيدة، استخدم الكحول، أو منظفًا يحتوي على الكحول. للحصول على أفضل النتائج، استخدم مجموع تنظيف Verifone ) اجالهمل حق الوال وثلويق(.

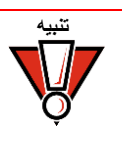

لاتستخدم بأبدًا للمواد المخف ة، أوثالثي للىور<u>طول</u>يين، أو المضات التيت تحوي على الليتون فعق تؤدي هذ المواد إلى تلف األجزاء البالستيكية والمطاطية.

لاتنرش ل من ظات، أو أي سوائل أخرى مباشرةً في ملوحة الفصلي عالى لش اشنة، فتوست ل ف جهاز 210بلاسبب أي رطال. وضع دائم الله فات على قطع قق ماش قبل تن ظيف للج مازب ما.

اتصل بمندوب Verifoneالمحلي، أو مزود الخ دمة إذا واجهتك أي مشكلة في الوحدة الطرفية.

- **•** لمعلومات صيانة وإصالح المنتج:
- USA Verifone Service and Support Group, 1-800-Verifone (837-4366) **•**
	- **•** االثنين -الجمعة، 8 ًصباحا 8 ً مساء، التوقيت الشرقي
		- **•** دوليًا -اتصل بمندوب Verifoneلديك.

#### **إعادة الجهاز للصيانة**

يجب أن تحصل على ت رخيص إعادهالضائع )MRA(قبال إعادة ال وحدة اللهرفـية إلى Verifone وتوضح الإجراءات التاالي في في اع ادة وحظرف في أو ألحث رمن أجل إصلاحهلو استبدالها )عمله اللولاالي مت حدة ف قط(.

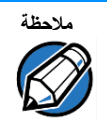

بالنسبة للعمالء الدوليين، يرجى االتصال بممثل Verifoneالمحلي للمساعدة في الصيانة، أو اإلعادة، أو االستبدال.

1 اجمع ال، عل وطت التالية المن الصريق الملحلبوعة على ال جزل خلفي لكل جهاز 210Vيراد إعانته:

**•** معرف المنتج، بما في ذلك الطراز ورقم القطعة. على سبيل المثال، "210V "و ."M560 XXX-XXX-XXX"

(S/N nnn-nnn-nnn) التسلسلي الرقم**•**

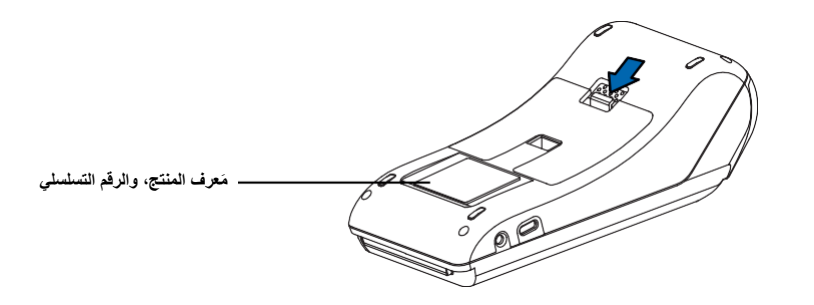

#### **ُ موقع م الشكل 20 عرف المنتج، والرقم التسلسلي**

- **2** لهجل على رق)أرقام( تتر*خي*ص إعاداتي بضائء من خلال أحد الإجراءاتللياليية:
- **a** اتصل بشركة Verifone مجانًا داخل الواليات المتحدة على الرقم Verifone،1-800- واتبع خيارات القائمة اآللية.
	- **•** ً حدد خيار تصريح إعادة السلع من الرسالة التلقائية. ويكون قسم تصريح إعادة السلع مفتوحا من لِاثِيْن إلى الجمعة، من السراعة 8صب احًا كي 8 مراءً بالتوقيالتشررقي.
		- **•** ّقدم المعلومات التي تم جمعها في الخطوة 1لمندوب تصريح إعادة السلع.
		- **•** أكمل بيانات نموذج اتصال االستعالمات المتوفر على الرابط .https://www.verifone.com/en/us/services/contact-us
		- **•** ّوجه مربع "الموضوع" إلى "قسم ترخيص إعادة البضائع في Verifone".
			- **•** اذكر الطراز، ورقم الجزء في مربع "مالحظة".

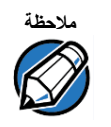

ي جب لصدار رق مترخيص إعادة الهيائ ع لكل جهاز 210لاعي وVerifone حتى إ لفتن ست عيد عدة وحدات من ال£رازيفسه.

**3**صف المشكلة )المشكالت(.

4 واذك حنوان التي عن الذيهيين غي إعاد ال و<del>ال</del>ي ت ع إصلاحهلو اس تبالى ا إلى.

ا<mark>ح</mark>تفظ بسجل النعن اصرر التالية:

- **•** رقم )أرقام( تصريح إعادة سلع مخصص.
- **•** رقم تسلسلي من Verifone مخصص لجهاز 210V الذي ستعيده من أجل الصيانة أو اإلصالح )تكون األرقام التسلسلية للجهاز على الوحدة من الخلف(.
	- وثائ قال شحن الم أرقام فات ورثا السحن الجوي الي<sub>نا</sub>ت خ ليهق عن ال شحنة.
- **•** الطراز الذي سيتم إرجاعه )توجد أرقام الطراز على ملصق Verifoneالموجود على جهاز 210V من الخلف(.

ا**لملحقات و الوثائق** بَتج Verifoneهاململحقالتكوثائڭالخەي الىخان تاجەاز V210. *يُرجى تس*ورل رقىم لقطعة ع.د للطب.

- <span id="page-34-0"></span>[ww](http://www.estore.verifone.com/)w.estore.verifone.co[m](http://www.estore.verifone.com/) اإلنترنت عبر Verifone متجر**•**
- ،USA Verifone Customer Development Center, 800-Verifone (837-4366) **•** الأثين -الجمعة، 7صباحًا - 8 ساءً بالتوقيت الشرقي
	- **•** دوليًا -اتصل بمندوب Verifoneلديك.

ا**لكابلات** حصل بموزع Verifoneالمحلي لديكت جي الكابل الذين اسب انحي الجنك.

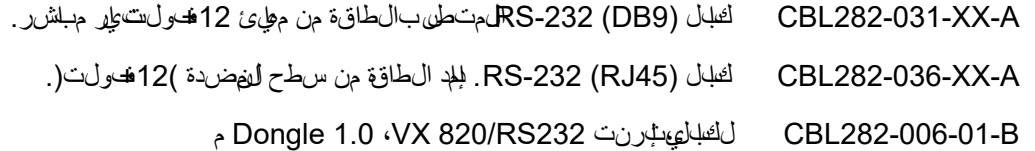

A-XX-002- **مصدر اإلمداد بالطاقة** 474PWR PWR475-010-XX-A B475-010-01-PWR(الواليات المتحدة( A474-002-06-PWR(البرازيل( حزمة الطاقة للتيار المستمر )210V) B475-010-02-PWR( االتحاد األوروبي( B475-010-03-PWR(المملكة العربية السعودية(

02746-01 مجموعة تنظيف Verifone **الملحقات**

#### <span id="page-34-4"></span><span id="page-34-3"></span><span id="page-34-2"></span><span id="page-34-1"></span>**الوثائق**

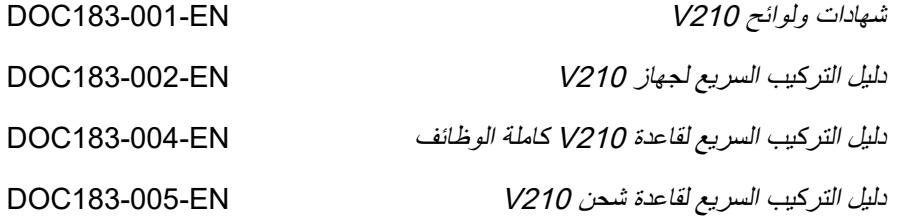

**الصيانة والدعم** إعادة الجهاز للصيانة

<span id="page-36-1"></span>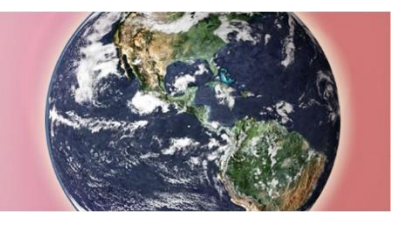

**Example Verifone الملحق A**

<span id="page-36-0"></span>رسائل التنبيه والتحذير يبوغ أن تشتمل الهتجات حاصلة على شهادة UL/cULعلى ترجمات اللغ الفسيءة لملحوظات التنبيه والتحذير. يس ردال جدلي التالي جميع الله حوظت الموجوف في المستند، ومواعها، والقدر جمالتف رنسي الى ع ادلة لها.

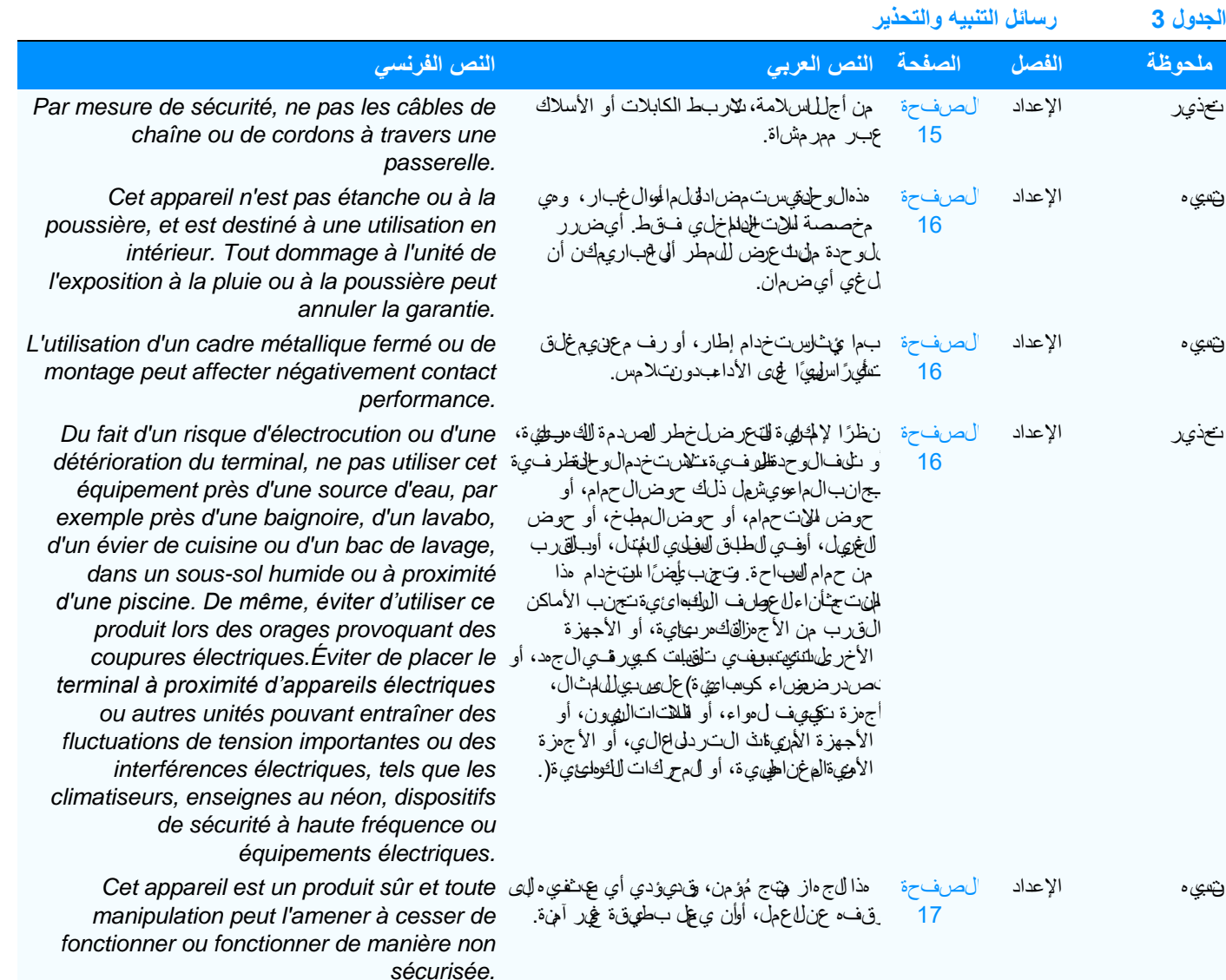

#### رسلائل التنشيء والتاحفيار

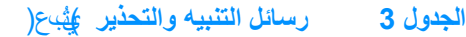

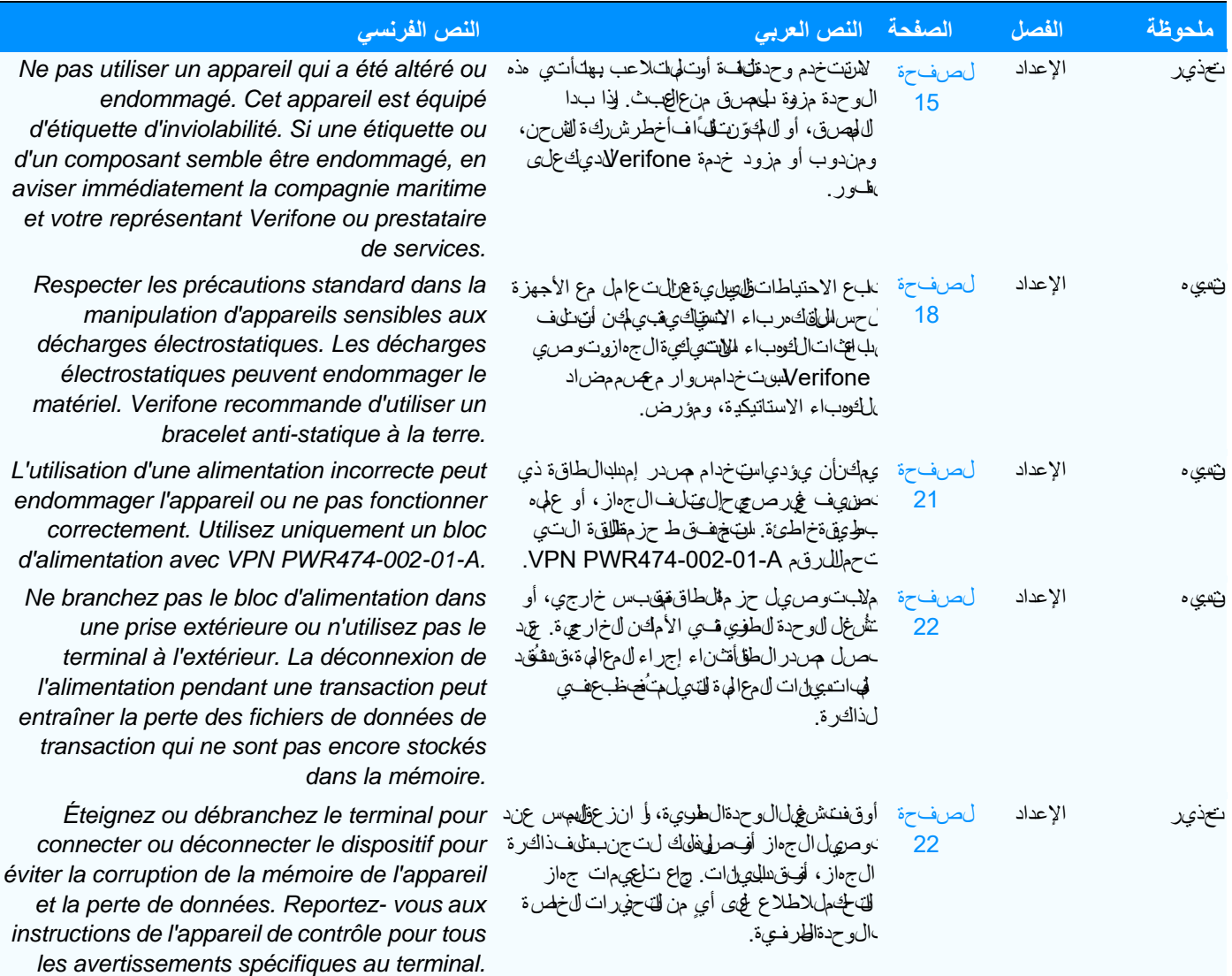

Ī

Г

## **الجدول 3 رسائل التنبيه والتحذير** )يُتبع(

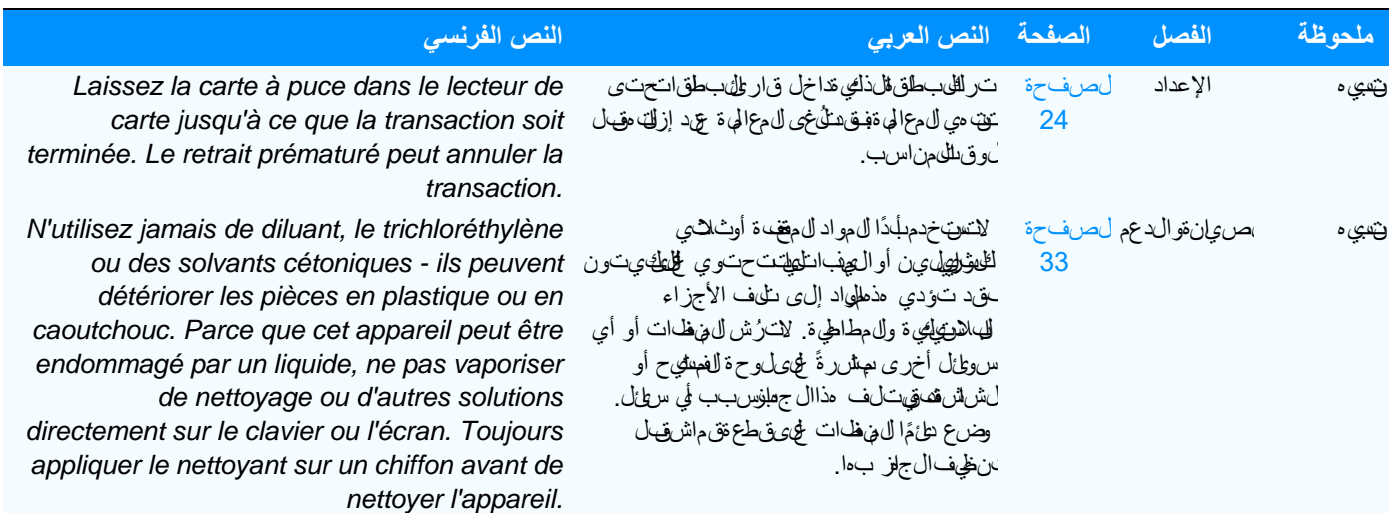

رسائل التنبيء والتاحفيار

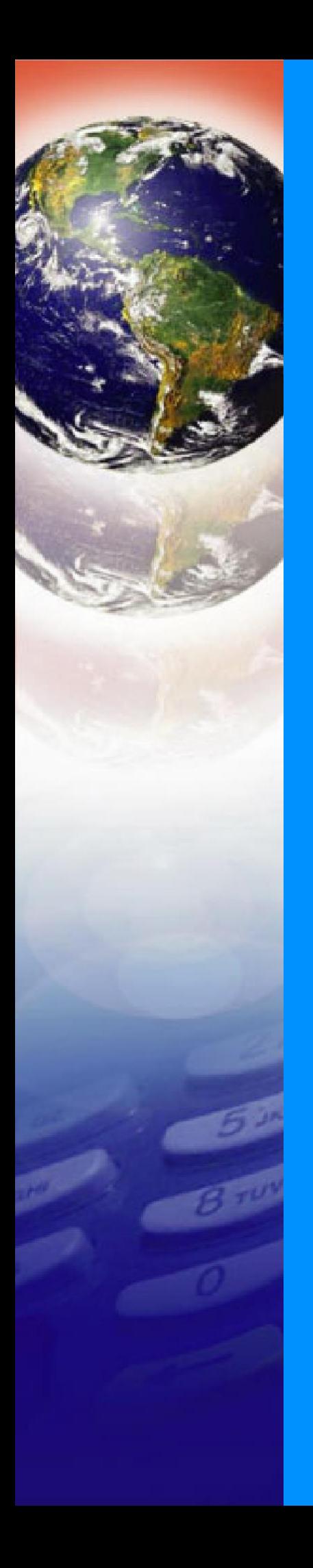

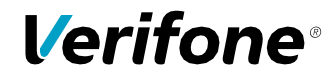

Verifone, Inc. 1-800-Verifone [www.verifone.com](http://www.verifone.com/)

# V210

دليل التركيب